人の使い方に沿ったキーボードのUI について考える

 $6  $\oplus$  D 組 荒木 潤正$ 

指導教員 藤野 智美

### 1. 研究の背景と目的

約10年間、私はさまざまな作業においてJIS キーボードを搭載したパソコンを使用して きた。その経験の中で、ソフトによって異なるショートカットキーが作業効率を下げ、かつ 使用者への負荷を与えると感じるようになった。本研究では、使用者が自身の使い方に合わ せたキーボードを準備することを目指した。

### 2. 研究概要

## 2.1 日標

本研究の第一目標として、2つの機能を 持った3種類のショートカットキーと、そ れぞれの機能切り替えを行うボタンを有す るキーボードの製作を目指した。具体的に は 1 つのキーで ctrl + C(コピー)と ctrl + X(カット)などの複数の機能の使い分けが 可能なキーボードの製作を目指した。

#### 2.2 製作

キーボードの製作には、Cherry MX の青 軸スイッチと Arduino UNO(図 1)を使用し、 Arduino IDE を用いてプログラミングを行 なった。具体的にはショートカットのコー ドの配列を作成し、切り替えボタンが押さ れた際に配列の添字を加算することで機能 の切り替えを行った。

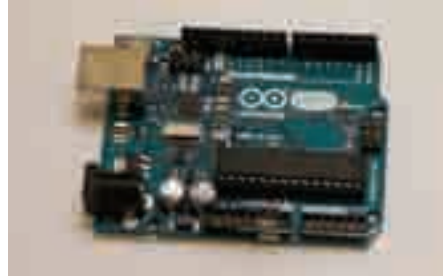

なお、ショートカットのコードは Microsoft 社のホームページに記載されて いる SendKeys メソッドに従って記述した。 さらに抵抗を使用しないことで基盤の面積 を縮小し、配線を容易にするために INPUT PULLUP 構文を使用した。

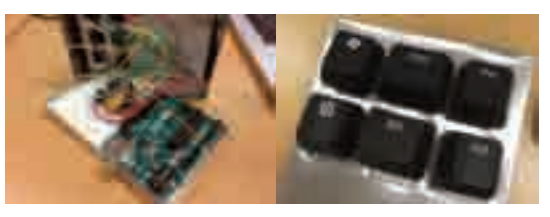

# 図2 自作したキーボード

Arduino で入力した信号は USB ケーブ ルを通してパソコンへとシリアル通信で送 られるため、パソコン側でその信号を監視 するためのアプリケーションを Visual Studio を用いて製作した。

しかし、試験的にプログラムを実行した 際に、一度のキー操作で複数回の処理がさ れる問題が発生した。この問題は、人間の キー操作時間に対する Arduino のプログラ ム実行速度が速いためであると考えた。そ こでこの問題を解決するために while 文を 図1 使用した Arduino UNO 使用した。具体的にはスイッチが押された 事でLOW の信号が続く間、while 文を使い 処理を待機させ、スイッチが離された後に 処理を実行するプログラムに変更した。

しかし、誤作動が続いたため、チャタリ ングと呼ばれる現象によって予期せぬ動作 を起こしている可能性を考えた。この問題 を解決するために、スイッチが押されてか ら一定時間プログラムの実行を待つ delay 文を追加した。上記2つの対策によって、自 作装置の誤作動を解消することができた。

### 3. 結果と考察

今回の研究では、ユーザーの望む機能を 配列を用いて切り替えることが可能となる キーボードを自作できた。また、人間と Arduino とのタイムラグの問題やチャタリ ングなど、ハード的な問題を while 文など のプログラミングを用いることで解決する ことができた。しかし、現段階ではプログ ラムを直接書き換えなければキー機能の配 列を変更することができないため、今後視 覚的に理解できる画面を導入したアプリケ ーションでの変更を行えるようにする必要 がある。

さらに、今回書いたプログラムでは、コ マンドの実行時に強制的に改行が行われて しまうため、Arduino から送信されてきた プログラムから特定の文字列のみを消去す るコードを Visual Studio 側で記述する必 要がある。

# 4. 今後の展望

今回は筐体の作成に薄いアルミ板を用い たが、作業に非常に時間がかかる上に切り 取りの精度に問題があるため、3DCAD ソ フトを用いてモデリングなどを行い、3Dプ リンターで印刷することが望ましい。

現行のコンピューターにおいても、キー ボード上段に配置されているファンクショ ンキーに機能を割り当てることで、今回製 作したデバイスと同じように使用すること が可能であるため、タブレットコンピュー ターなどの物理的にキーボードを搭載して いないコンピューターや、障害のある方向 けの入力デバイスとして今後発展させてい きたいと考えている。

# 5. 参考文献

[1] 「Arduino で物理ボタンを作る」 https://qiita.com/ie4/items/7c6764469f3d4 1c93a19

[2]  $\sqrt{\text{SendKevs}} \times \sqrt{y}$ https://msdn.microsoft.com/jajp/library/cc 364423.aspx